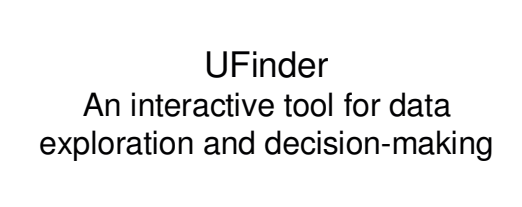

Jeanette Bautista Micheline Manske

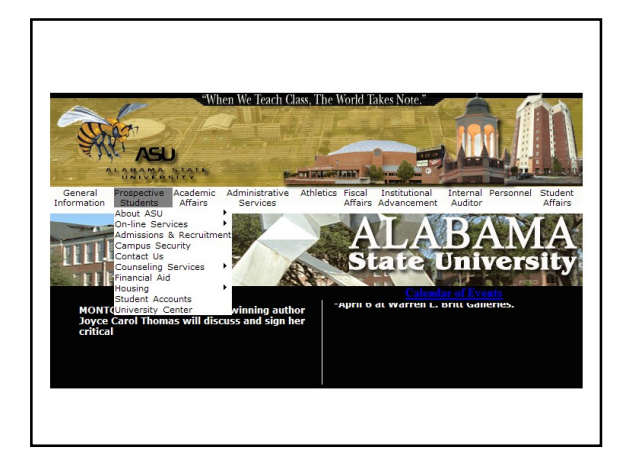

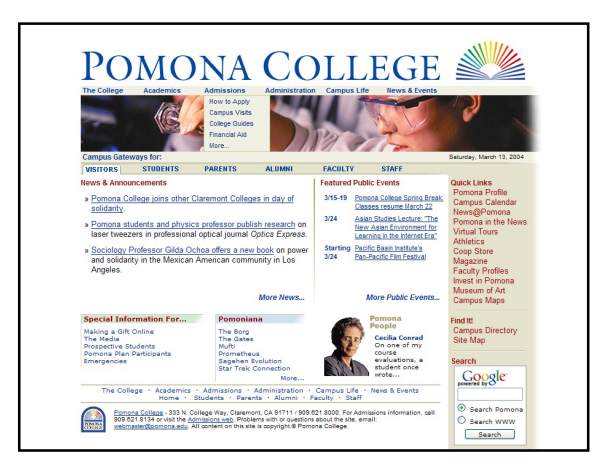

#### Problem

- There are many variables to consider when choosing a school
- Everyone assigns weights these variables differently

#### **Solution**

- Visualization that allows users to select ranges for variables to reduce the number of schools
- Interactive tool to allow users to weight variables differently and explore how this changes the rankings of schools

### Data set

- 1300 US colleges and universities
- 33 variables
- Variables are arranged hierarchically

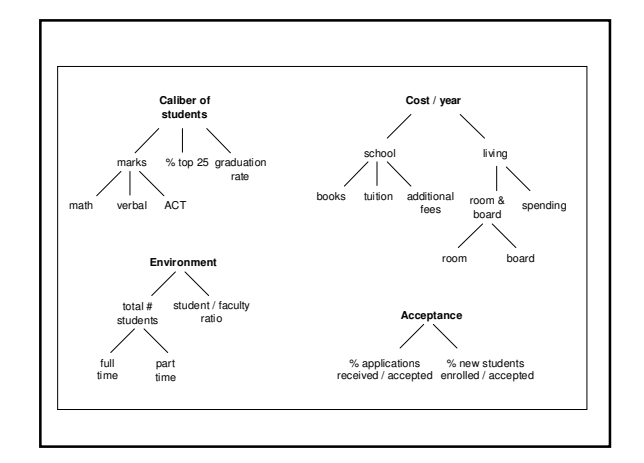

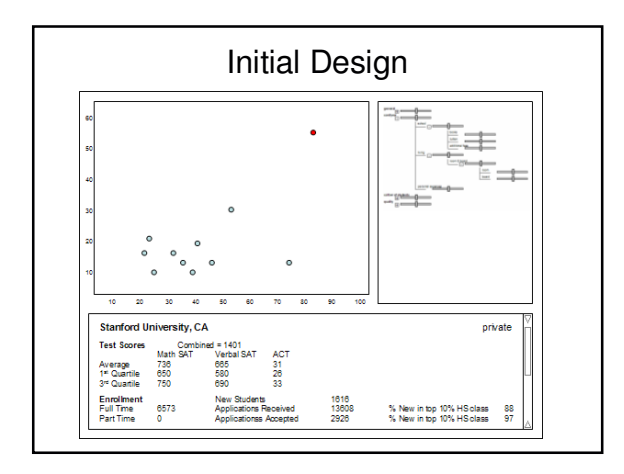

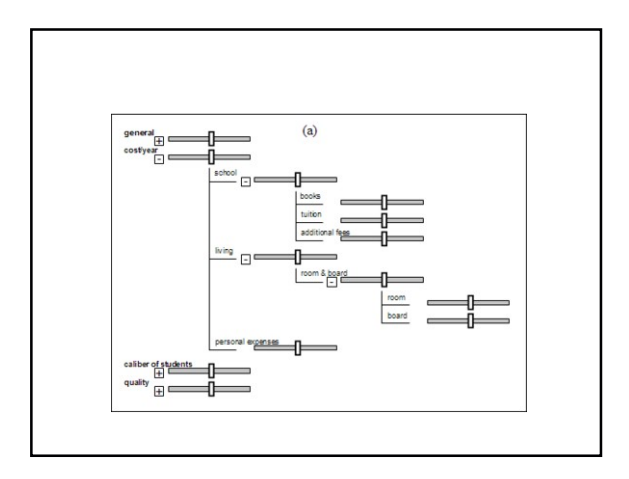

### Problems encountered

- Some data values missing
- Slider layout may use up too much screen space

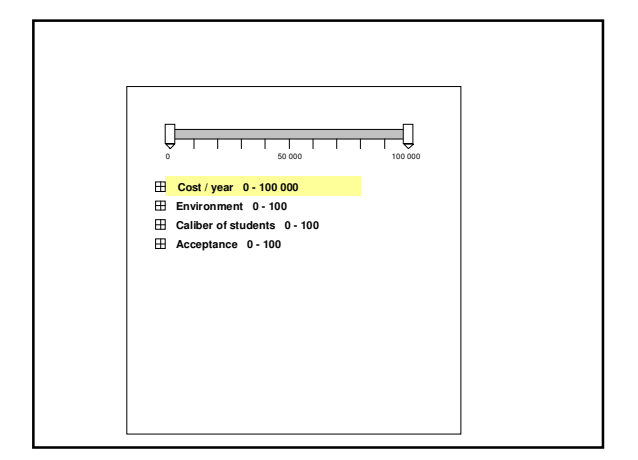

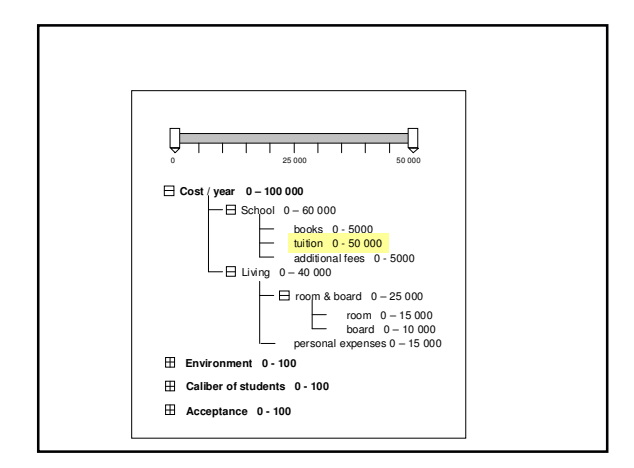

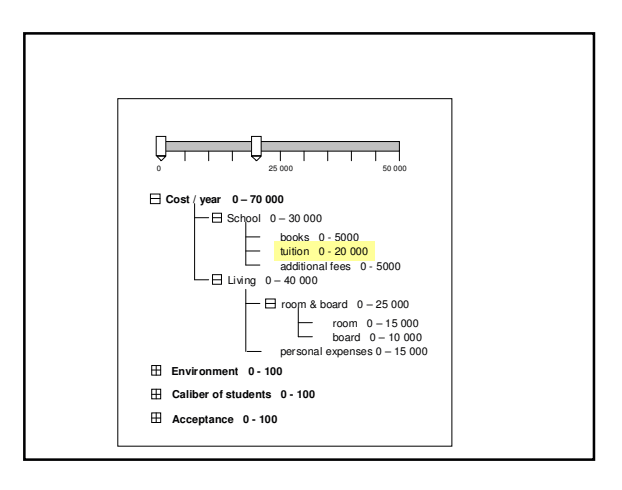

## Problems encountered

- Some data values missing
- Slider layout may use up too much screen space
- Combining values hierarchically may be difficult

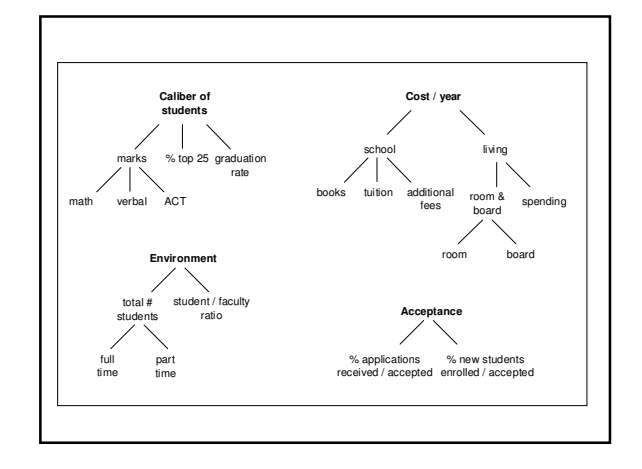

## Problems encountered

- Some data values missing
- Slider layout may use up too much screen space
- Combining values hierarchically may be difficult

it depends on how much you value each component

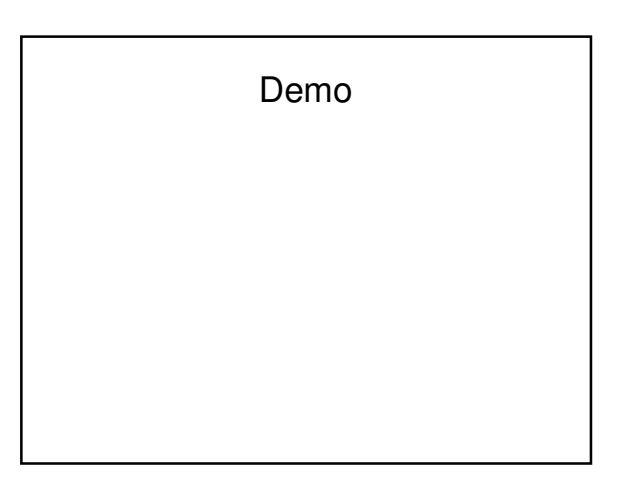

# Problems with ValueCharts

• A value for a variable must represent a positive aspect in ValueCharts.

- inverse relation

- There are too many schools to list them all - sliders to narrow range
- There are too many variables to have a column for each
	- multiple value charts

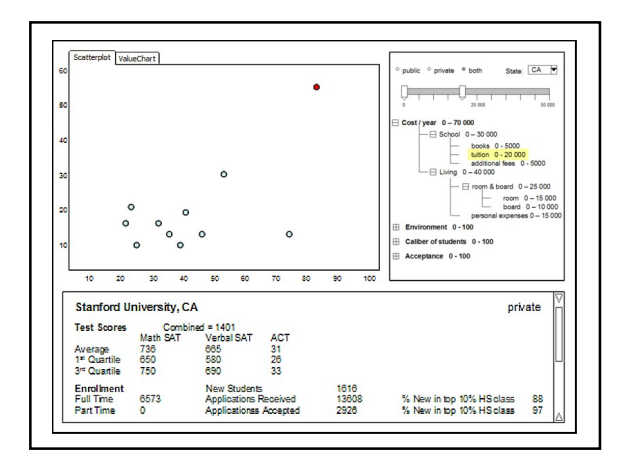

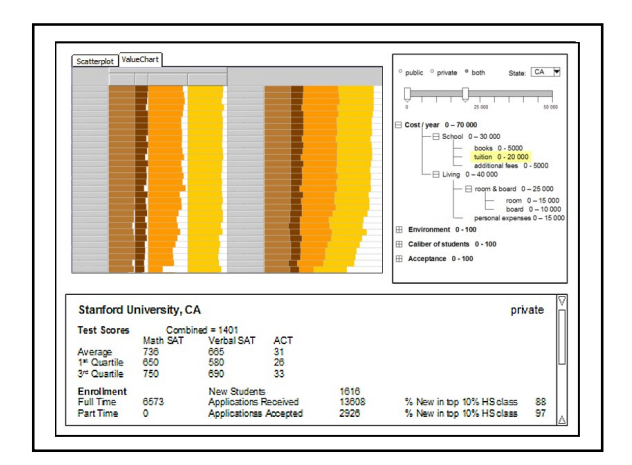

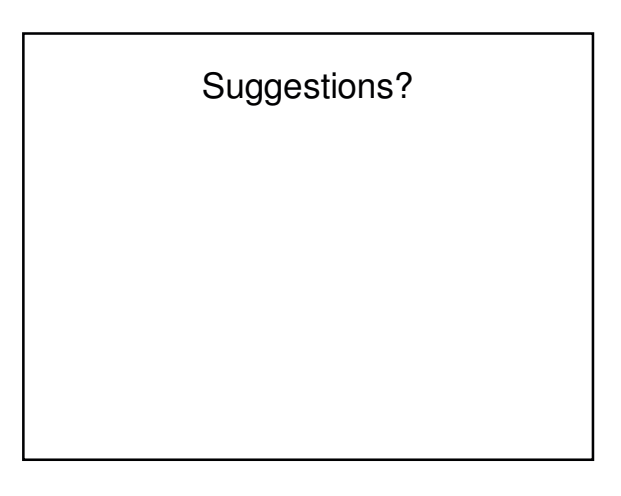

## Where we're at

- Become familiar with the InfoVis toolkit
- Discuss ideas with Giuseppe Carenini
- Implement preliminary interface (no functionality)

## Where we're going

- Get sliders working with a scatterplot
- Implementation with ValueCharts
- Incorporation of multiple levels of **ValueCharts**
- Extension?

# **References**

- [1] Giuseppe Carenini and John Lloyd. ValueCharts: Analyzing Linear Models Expressing Preferences and Evaluation. In publication.
- [2] Jean-Daniel Fekete. The InfoVis Toolkit. Version 0.6alpha2, 2004. http://www.lri.fr/~fekete/InfovisToolkit/
- [3] US News "colleges" data set. 1995 Data Analysis Exposition sponsored by the Statistical Graphics Section of the American Statistical Association. http://lib.stat.cmu.edu/datasets/